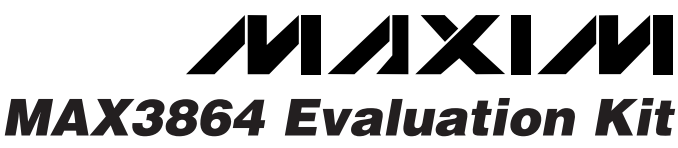

### *General Description*

The MAX3864 evaluation kit (EV kit) simplifies evaluation of the MAX3864 transimpedance preamplifier.

The EV kit includes a circuit that emulates the highspeed, current input signal that would be produced by a photodiode.

The MAX3864 EV kit is fully assembled and tested.

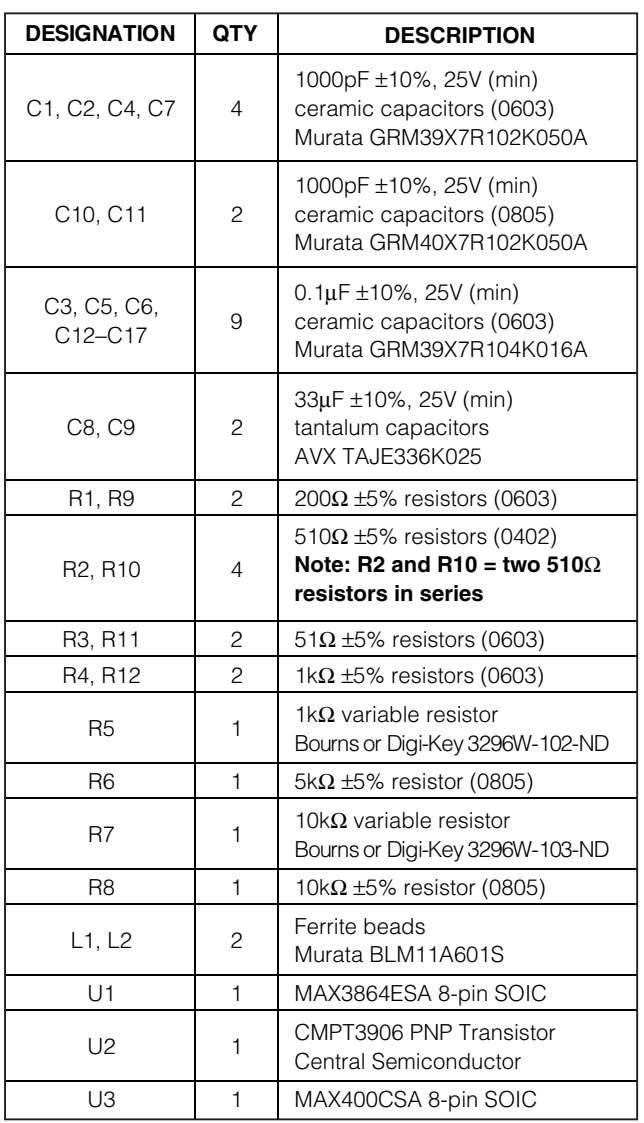

### *Component List*

### *Features*

- ♦ **Fully Assembled and Tested**
- ♦ **Includes Photodiode Emulation Circuit**

### *Ordering Information*

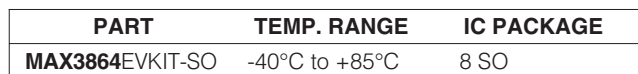

### *Component List*

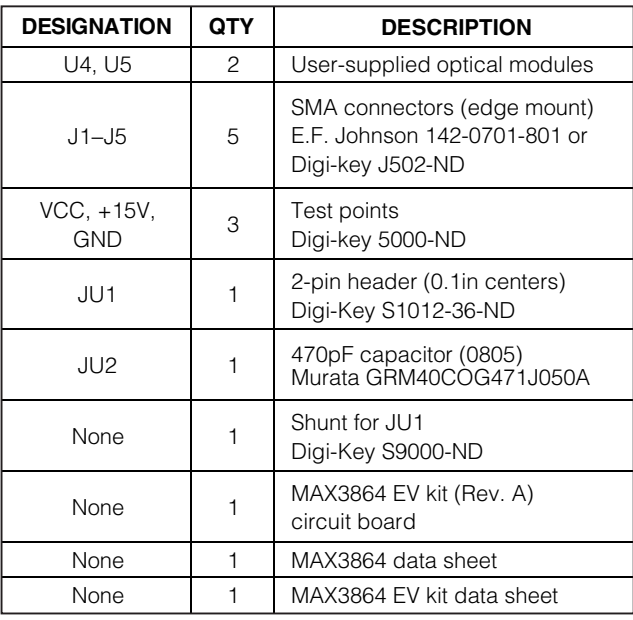

### *Component Suppliers*

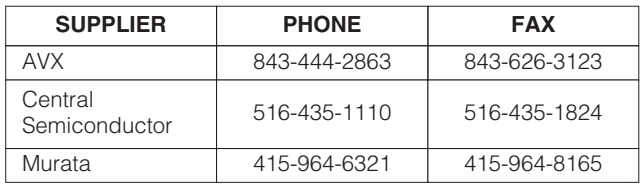

*Note: Please indicate that you are using the MAX3864 when contacting these component suppliers.*

# *Evaluates: MAX3864* **Evaluates: MAX3864**

## **MAXIM**

**\_\_\_\_\_\_\_\_\_\_\_\_\_\_\_\_\_\_\_\_\_\_\_\_\_\_\_\_\_\_\_\_\_\_\_\_\_\_\_\_\_\_\_\_\_\_\_\_\_\_\_\_\_\_\_\_\_\_\_\_\_\_\_\_** *Maxim Integrated Products* **1**

*For free samples and the latest literature, visit www.maxim-ic.com or phone 1-800-998-8800. For small orders, phone 1-800-835-8769.*

### *Quick Start*

- 1) Remove shunt from jumper JU1.
- 2) Connect a +3.3V supply to the VCC terminal and ground to the GND terminal.
- 3) Connect OUT+ and OUT- to the  $50\Omega$  inputs of a high-speed oscilloscope.
- Connect a signal source to INPUT. Set the signal amplitude to 50mVp-p (this may require some attenuation between the source and the MAX3864 EV kit.) The signal should have a data rate between 1000Mbps and 2500Mbps.
- 5) The differential signal at the oscilloscope should be between 75mVp-p and 150mVp-p.

### *Detailed Description*

The MAX3864 is designed to accept a DC-coupled input from a high-speed photodiode, with a total amplitude of 10µA to 2mA. Unfortunately, high-speed current sources are not common laboratory equipment. Also, because the MAX3864 provides a DC bias for the photodiode, it cannot be DC-coupled to signal sources. To allow characterization without a photodiode, the MAX3864 EV kit provides a simple circuit that emulates a photodiode using common voltage output signal sources.

The connector at INPUT is terminated with 50 $\Omega$  to ground. This voltage is then AC-coupled to a resistance in series with the MAX3864 input, creating an input current. U2 and U3 form a simple DC current source that is used to apply a DC offset to the input signal.

The values of the series resistive elements, R1 and R2, have been carefully selected not to change the bandwidth of the transimpedance amplifier. Surface-mount

### **Table 1. Recommended Resistor Values**

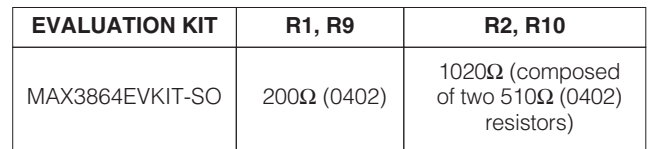

resistors have parasitic capacitance that reduces their impedance at frequencies above 1GHz. The user should carefully evaluate any changes to R1 and R2. Table 1 shows the recommended resistor values.

### *Photodiode Emulation*

The following procedure can be used to emulate the high-speed current signal generated by a photodiode:

- 1) Select the desired average optical power (PAVE) and extinction ratio (re).
- 2) Calculate the average current ( $I_{AVE}$ ), and adjust R7 and R5 to obtain it.

$$
I_{AVE} = \frac{10^{(PAVE/10)}}{1000} \rho
$$

 $p =$  photodiode responsivity in A/W

PAVE in dBm IAVE in Amps

3) Calculate the AC signal current, and adjust the signal generator to obtain it.

$$
I_{\text{INPUT}} = 2 \times I_{\text{AVE}}(r_{\text{e}} - 1) / (r_{\text{e}} + 1)
$$
  

$$
I_{\text{INPUT}} \text{ in Amps}
$$

### **Table 2. Connections, Adjustments, and Control**

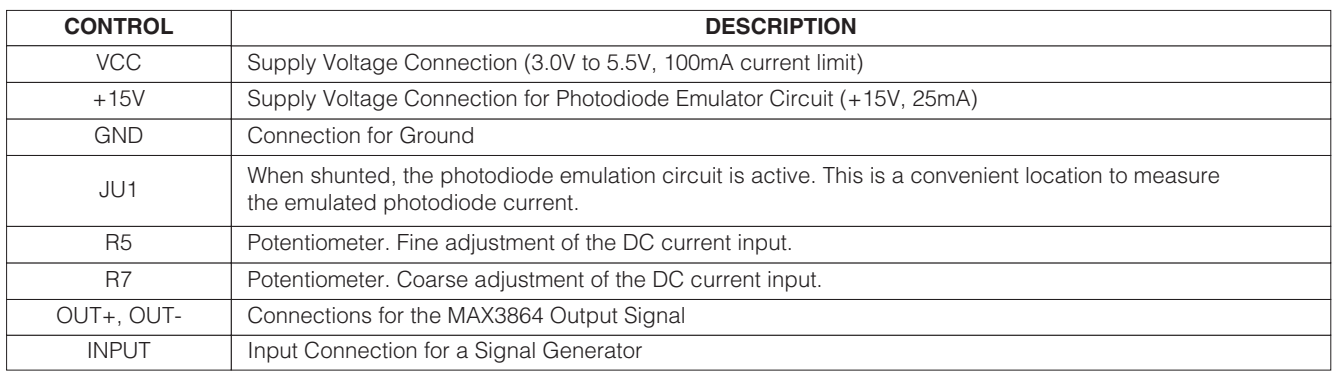

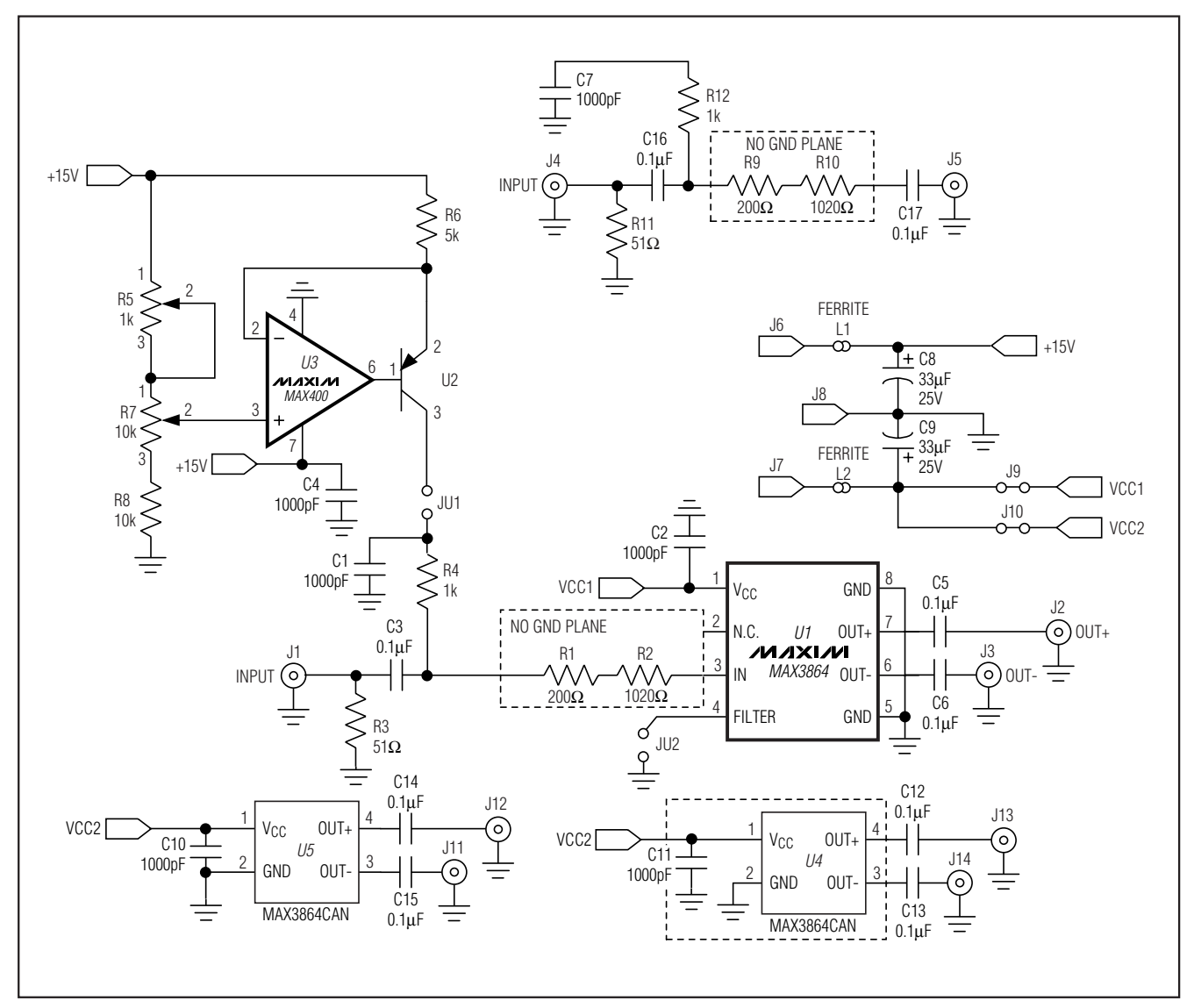

*Figure 1. MAX3864 EV Kit Schematic*

For example:

- 1) Emulate a signal with an average power of -20dBm and an extinction ratio of 10.
- 2) -20dBm optical power will produce 10µA of average input current (assume photodiode responsivity of 1A/W). Install a current meter at JU1. Adjust R7 and R5 until the current is 10µA.
- 3) The signal amplitude is  $2I_{\text{AVE}}(r_{\text{e}} 1)$  /  $(r_{\text{e}} + 1)$  = 16μA. To generate this current through the 2200 $Ω$ input resistors, set the signal source to produce an output level of  $16\mu A \times 1220\Omega = 20mVp-p$ .

**MAXIM** 

**\_\_\_\_\_\_\_\_\_\_\_\_\_\_\_\_\_\_\_\_\_\_\_\_\_\_\_\_\_\_\_\_\_\_\_\_\_\_\_\_\_\_\_\_\_\_\_\_\_\_\_\_\_\_\_\_\_\_\_\_\_\_\_\_\_\_\_\_\_\_\_\_\_\_\_\_\_\_\_\_\_\_\_\_\_\_\_ 3**

*Evaluates: MAX3864*

Evaluates: MAX3864

![](_page_3_Picture_2.jpeg)

*Figure 2. MAX3864 EV Kit Component Placement Guide*

![](_page_3_Figure_4.jpeg)

*Figure 3. MAX3864 EV Kit PC Board Layout—Component Side*

![](_page_3_Picture_6.jpeg)

*Figure 4. MAX3864 EV Kit PC Board Layout—Ground Plane*

**MAXIM** 

![](_page_4_Figure_1.jpeg)

*Figure 5. MAX3864 EV Kit PC Board Layout—Power Plane*

![](_page_4_Picture_3.jpeg)

*Figure 6. MAX3864 EV Kit PC Board Layout—Solder Side*

**NOTES**

*Maxim cannot assume responsibility for use of any circuitry other than circuitry entirely embodied in a Maxim product. No circuit patent licenses are implied. Maxim reserves the right to change the circuitry and specifications without notice at any time.*

*Maxim Integrated Products, 120 San Gabriel Drive, Sunnyvale, CA 94086 408-737-7600 \_\_\_\_\_\_\_\_\_\_\_\_\_\_\_\_\_\_\_\_\_***5**

© 2000 Maxim Integrated Products Printed USA **MAXIM** is a registered trademark of Maxim Integrated Products.